平成24年10月吉日

お得意様各位 おんじょう しょうしゃ おおや かんこう おおしゃ 株式会社 タテムラ システムサービス課 福 生 市 牛 浜 1 0 4

#### System-V/LX 財務消費税95%改正プログラム〜第2弾〜 の送付について

拝啓 時下ますますご清栄のこととお慶び申し上げます。平素は格別のお取引を賜り誠にあり がとうございます。

平成24年財務消費税95%改正プログラムの第2弾が完成しましたのでお届け致します。 つきましては、同封の資料を参照に更新作業を行って頂きますようお願い申し上げます。

操作方法等につきましては、手引書を同封しておりますのでご活用下さい。

今後とも倍旧のお引き立ての程、宜しくお願い申し上げます。

敬具

送付資料目次

※ご注文にもとづき、以下の内容を同封しております。

送付プログラム

・System-V/LX用 平成24年財務消費税95%改正プログラム 第2弾 アルファ CD-R 1枚 帳票関連更新 ※サーバーが複数台ある場合でも共通で使用できます。

手引書

財務消費税95%改正プログラム 手引書 1冊

案内資料

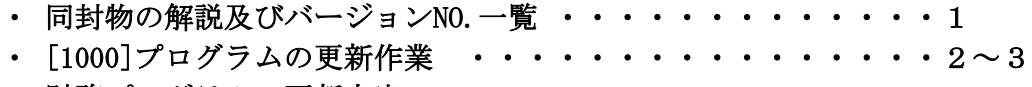

・ 財務プログラム 更新内容 ・・・・・・・・・・・・・・・・・4~6

・ 財務特別講習予約票

送付内容のお問い合わせ先 –––––

送付内容に関するお問い合わせにつきましては、サービス課までご連絡下さいますよう お願い致します。 尚、保守にご加入のお客様はフリーダイヤルをご利用下さい。 TEL  $042-553-5311$  (AM10:00~12:00 PM1:00~3:30)  $FAX$  042-553-9901

# 同封物の解説 (System-V/LX) 2010 12.10

ご注文に合わせて、以下のCD-Rを同封しております。

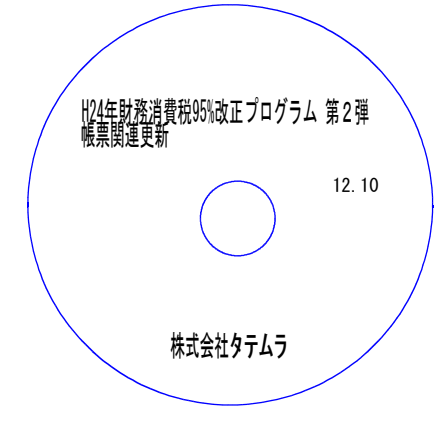

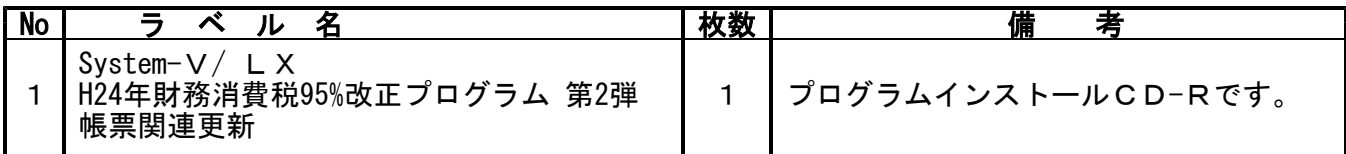

# ●ハーンョノN0. 一見

下記のプログラムは|F 6|(登録&入力)・|F 7|(帳表出力)に表示します。

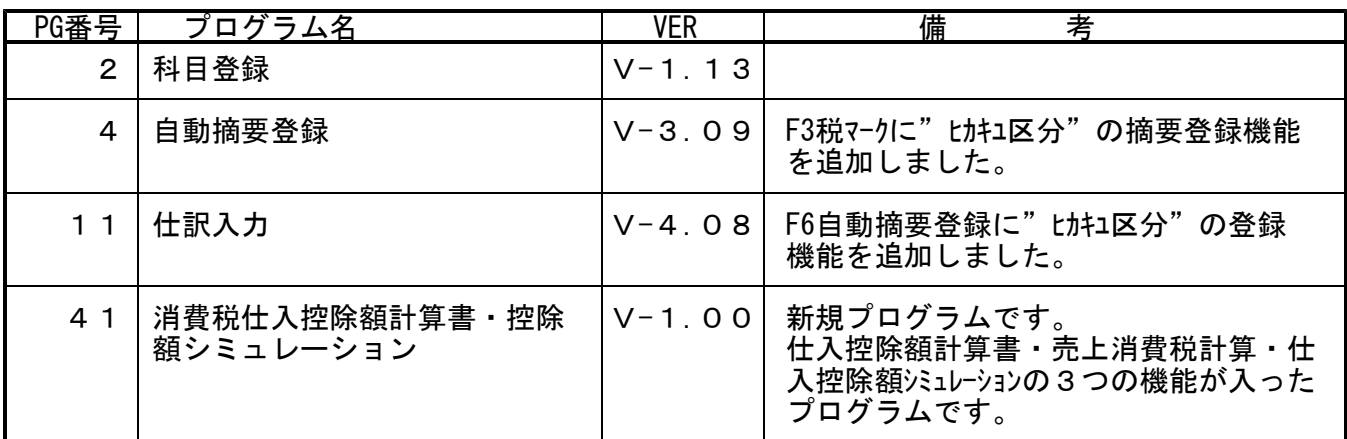

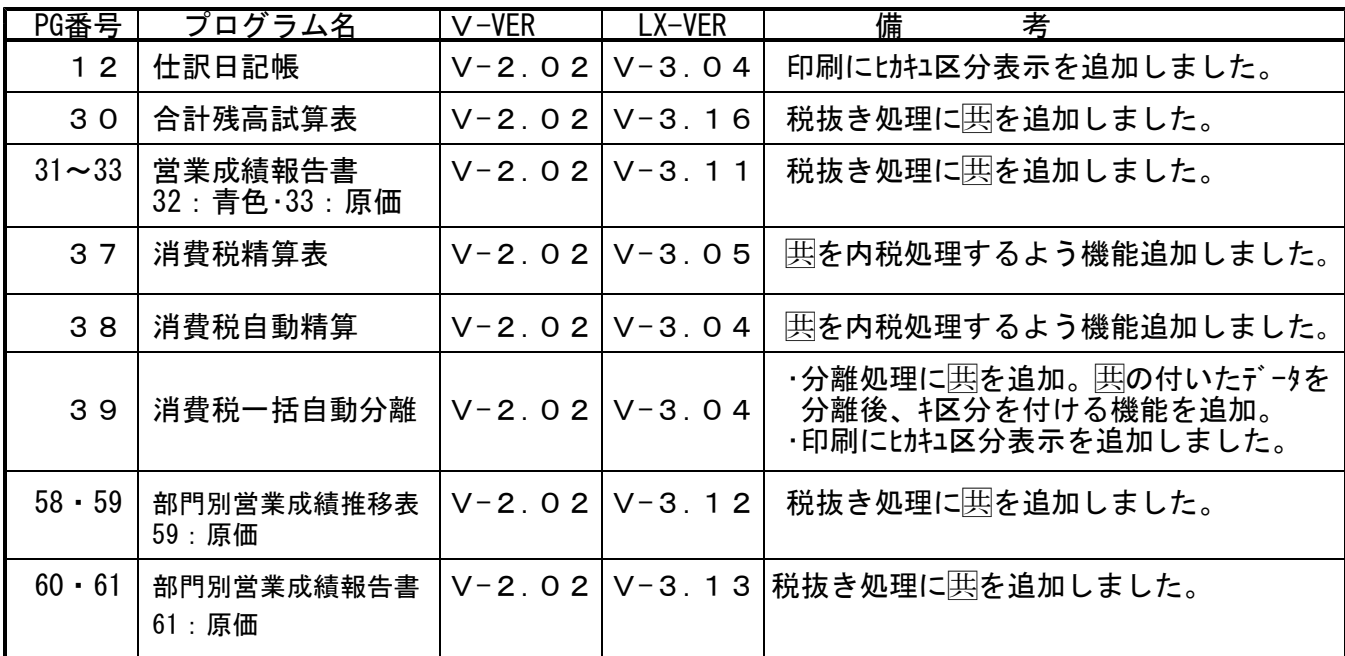

# [1000] プログラムの更新作業 F10

## ● 操作方法

 $No...$ 

- ①「平成24年財務消費税95%改正~12.10」と書かれているCD-Rを用意します。
- ② F10 データ変換のメニューを呼び出します。

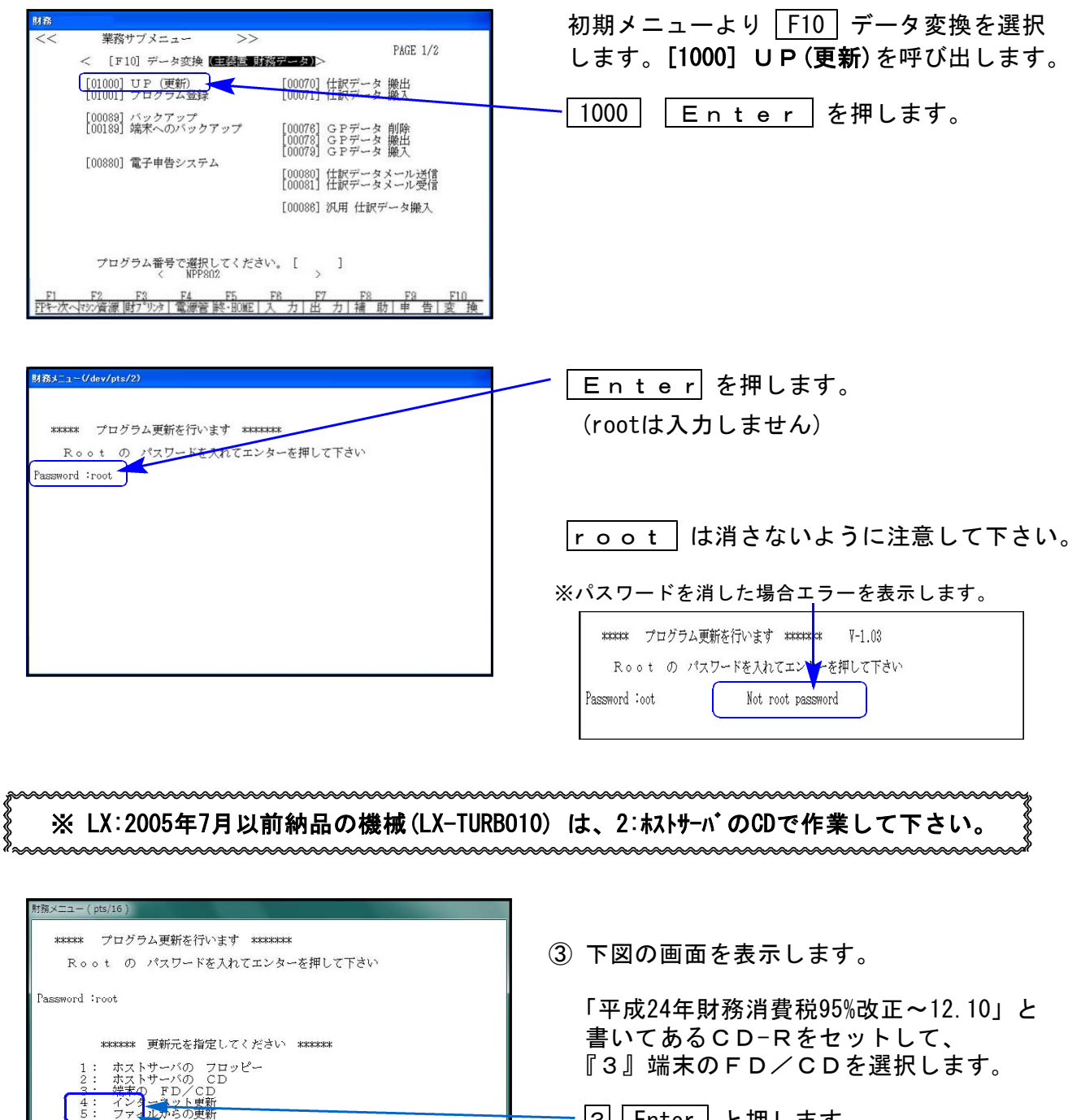

3 Enter と押します。

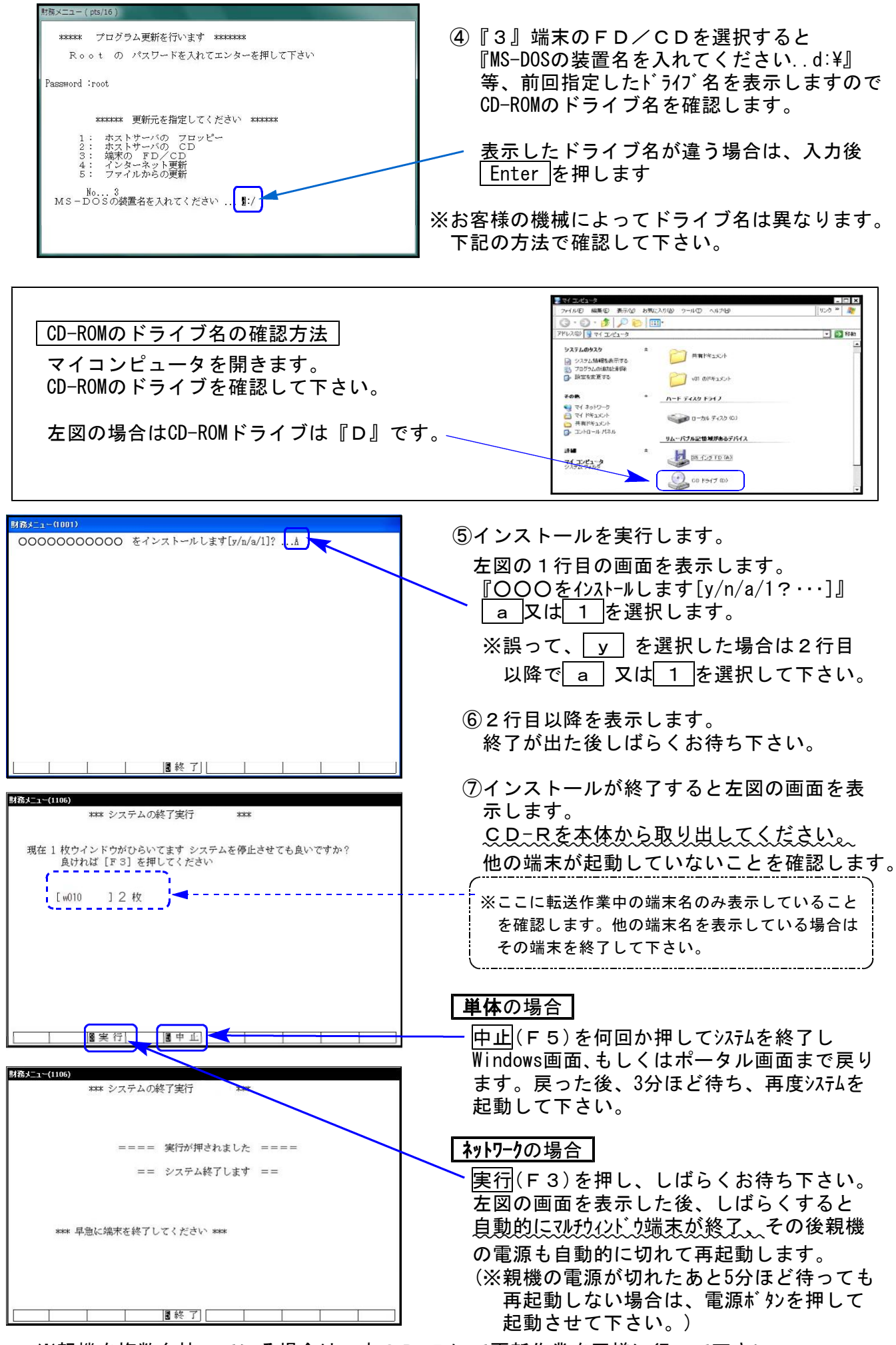

### ● 新規プログラム

## [41]:仕入控除額計算書が追加になりました。

「仕入控除額計算書」と「売上消費税計算」、「仕入控除額シミュレーション」の3つの機能が 入ったプログラムです。

- ・仕入控除額計算書 [11]仕訳入力で、課税仕入に[ヒ][カ][キ]区分マークを入力しているデータにおいて、 ①課税売上にのみ対応するもの、②非課税売上にのみ対応するもの、③課税売上・非課税 売上に共通して対応するものの各集計ができます。
- ・売上消費税計算 課税、免税、非課税等の集計および、課税売上割合の計算ができます。
- ・仕入控除額シミュレーション 個別対応方式と一括比例方式それぞれの集計から、どちらが有利かをシミュレーション することができます。

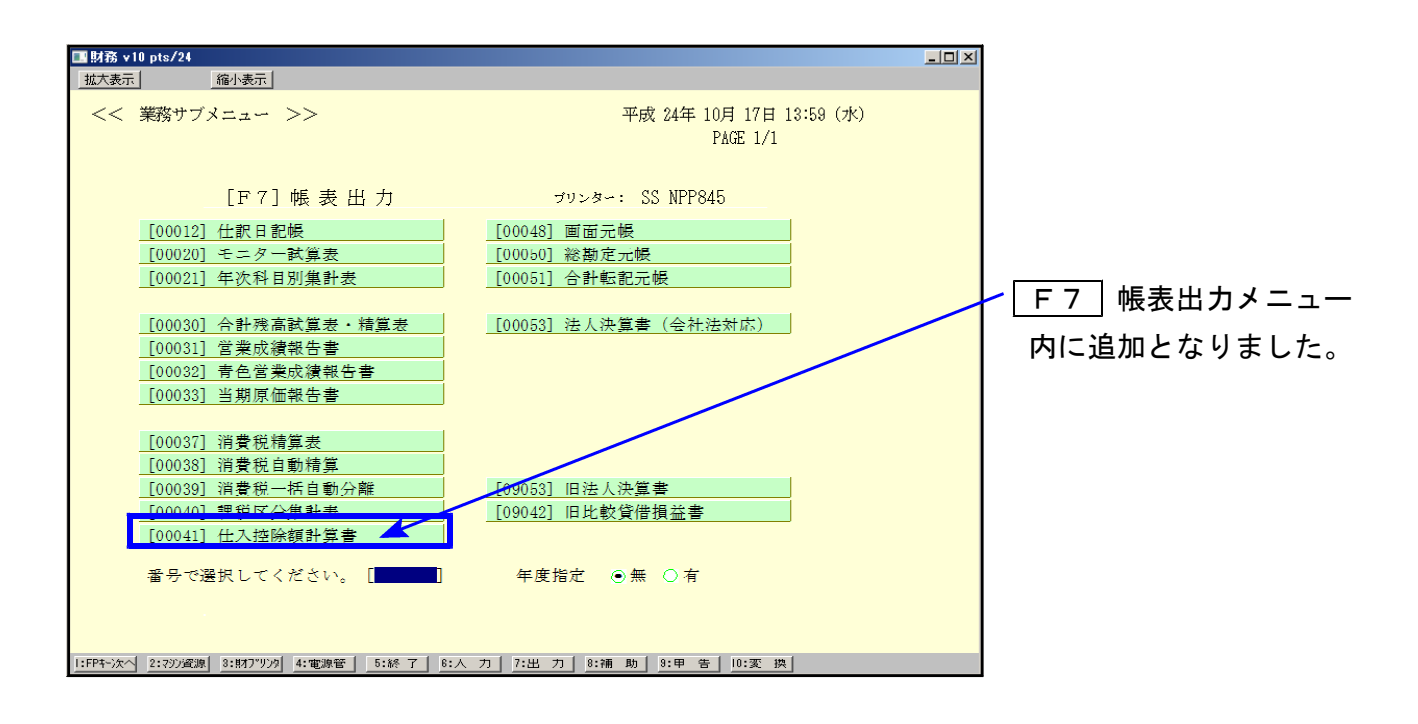

## ※ ※ 科目コード127(仮払消費税)は集計しません。

科目コード127に[ヒ][カ][キ]区分マークが付けられないため、集計できません。 課税仕入で売上対応区分集計する場合は、科目コード127へ消費税を直接振り替え ないようにして下さい。

### ● 既存プログラム 更新内容

### 【 自動摘要登録に[ヒ][カ][キ][ユ]区分登録ができるようになりました 】

[4]自動摘要登録・[11]仕訳入力の摘要欄で |税マーク キーを押すと、税マークとともに ヒ;・カ;・キ;・ユ; 区分マークも表示。摘要に登録できるようになりました。 税マークとtカキユ区分を一緒に登録することもできます。

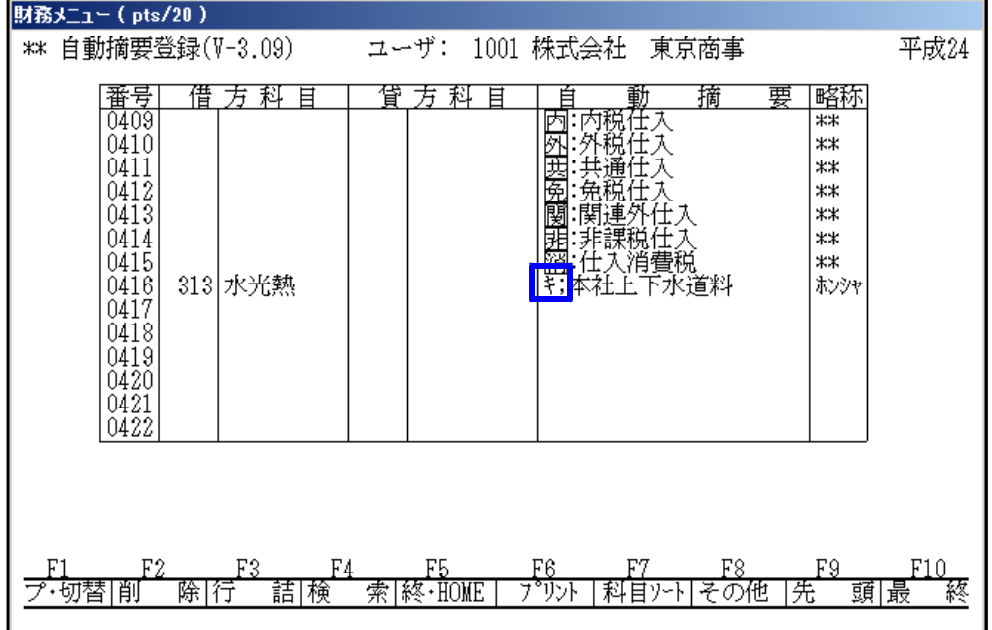

[11]仕訳入力の摘要欄でヒ;・カ;・キ;・ユ; 区分マークの付いた自動摘要を選択すると、 「;」の前のマークが仕訳について、「;」の後が摘要に入ります。

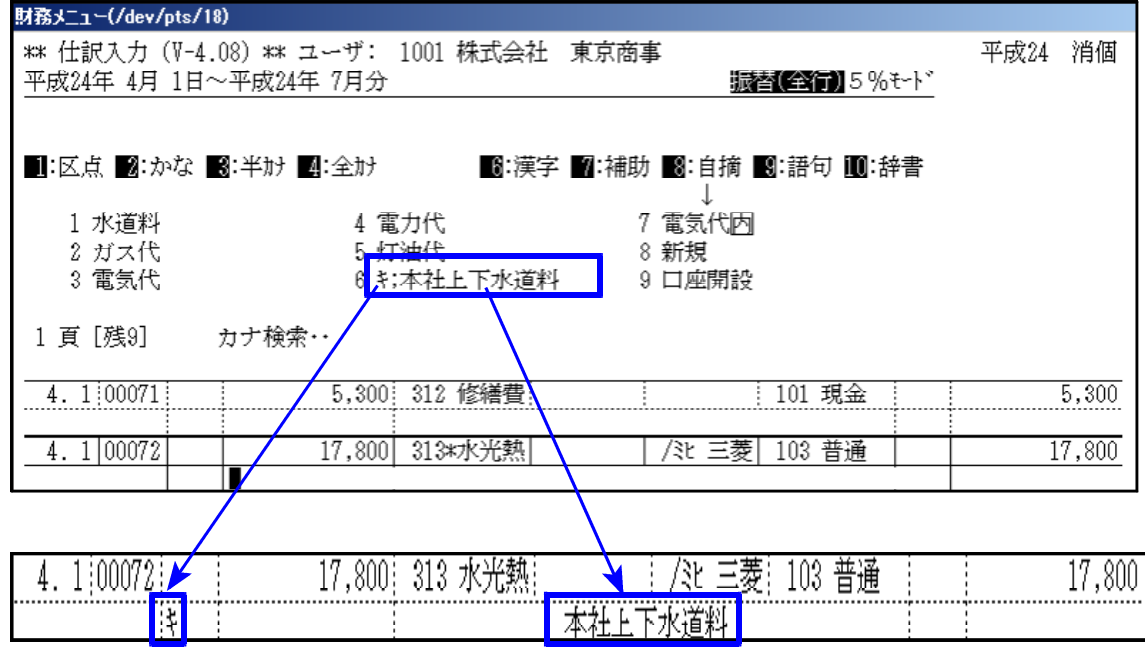

※ ヒ;・カ;・キ; 区分マークは必ず摘要の一番先頭へ登録して下さい ※ (「;」は消さないで下さい。)

### 【 消費税マーク を内税処理するように機能改善しました 】

・以下の各帳表で「税抜処理する」にした場合、 マークも税抜きするようになりました。 [30]合計残高試算表 [31]営業成績報告書 [32]青色営業成績報告書 [33]当期原価報告書 [58]部門別営業成績推移表 [59]部門別当期減価推移表 [60]部門別営業成績報告書 [61]部門別当期原価報告書

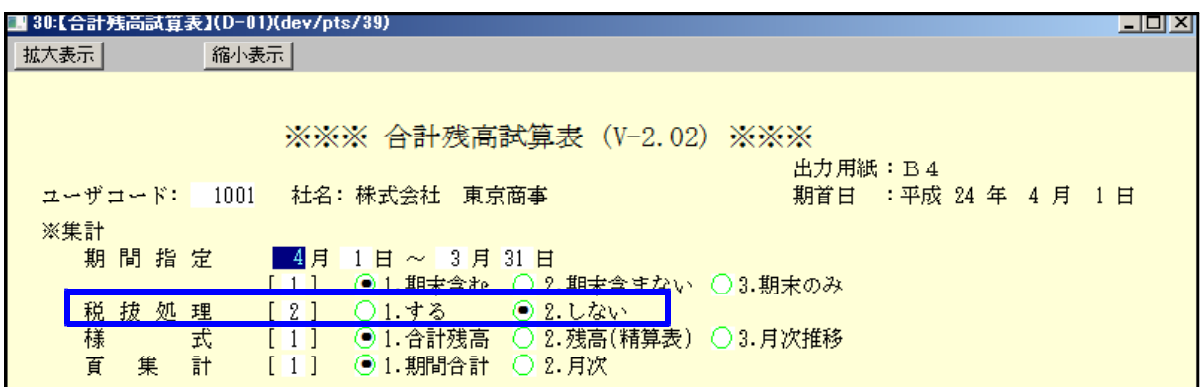

- ・[37]消費税精算表、[38]消費税自動精算において、 マークを内税処理するよう機能改善し ました。
- ・[39]消費税一括自動分離 分離処理に 囲 マークを追加。 マークの付いたデータの場合、分離後[キ]区分マークを付けるよう機能追加しました。

#### 【 [ヒ][カ][キ][ユ]区分マークを印刷する帳表が増えました 】

以下の帳表で区分マークが印刷できるようになりました。

[12]仕訳日記帳 [39]消費税一括自動分離

### 【 消費税マーク に [ヒ][カ][キ]区分マークを付けられないよう機能改善しました 】

マークを内税処理するようにしたことにより、 と[キ]区分は同じ扱いになりました。

※既に 囲 マークに [t][カ][キ]区分マークを付けた仕訳入力をしている場合、[41]仕入 控除額計算書での区分集計が正しくできません。 訂正方法をご説明いたしますのでシステムサービス課までご連絡下さい。

※その他、既に入力している仕訳データへ科目登録内容を反映させる、tカキユ区分を一括 で付ける等を行いたい場合も問い合わせ下さい。

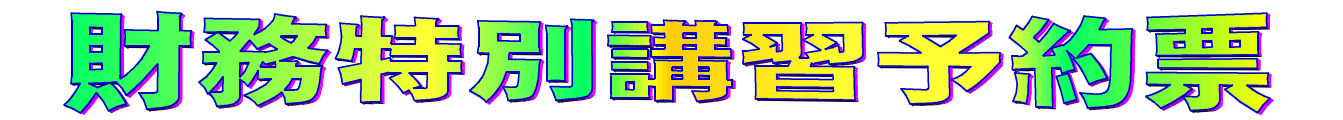

## 今回の更新による変更点等、新しい仕訳の入力・集計方法についての2時間財務講習を 設定致しました。 ご希望のお客様は下記の予約票にご希望の日程をご記入下さい。

|財務特別講習 価格:1回・2時間 21,000円(税込) ※10:00~16:00のぅち2時間

(通常講習:1回・3時間 33,600円)

※講習時間を延長した場合は、1時間につき10,500円追加料金がかかります。

※10:00~16:00以外での講習をご希望の場合は別途料金がかかります。 ※お申し込みは下記の項目にご記入の上、FAXで送信して下さい。 ……<br>後日担当より直接ご連絡差し上げます。

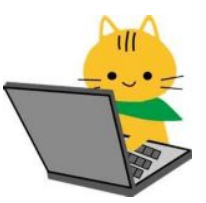

—— お申し込み・お問い合わせ ―― TEL 042-553-5311(10:00-3:30) TEL 042-553-5311<br>FAX 042-553-9901 システムサービス課 担当 山本・清藤まで (保守会員様はフリーダイヤルをご利用下さい。)

## 財務特別講習予約票FAX

※ご希望の日程を記入して下さい。

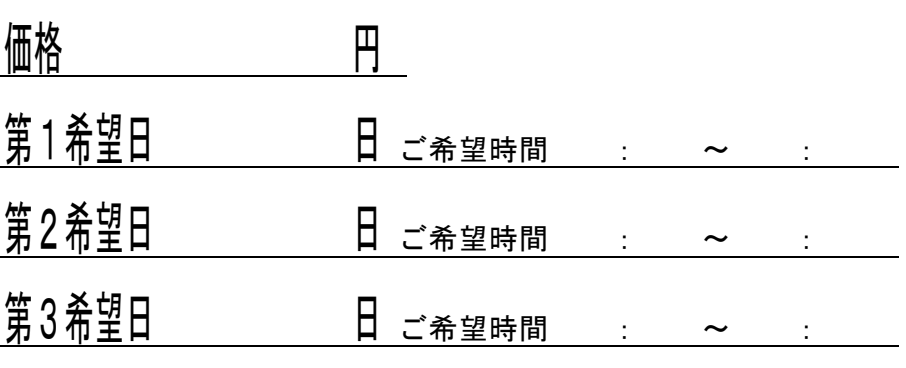

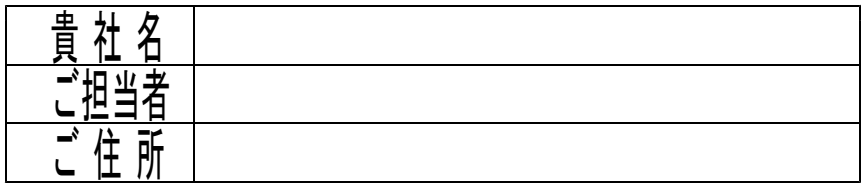